Espace pédagogique de l'académie de Poitiers > Sciences de la vie et de la Terre > Enseigner > Archives collège 2008 > Classe de cinquième > Fonctionnement de l'organisme et besoin en énergie <http://ww2.ac-poitiers.fr/svt/spip.php?article289> - Auteur : Philippe Picard

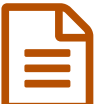

# La ration alimentaire<br>
La region de la partite de la partie de la partie de la partie de la partie de la partie de la partie de la p

# Logiciels de calcul des apports énergétiques et exercice d'aide à la consommation

# *Descriptif :*

Deux logiciels (Mc DO et Diondine) permettent d'aborder progressivement la nutrition et l'équilibre alimentaire en 3ème.

Un exercice est proposé pour sensibiliser les élèves aux "ambiguités" figurant sur les paquets de céréales.

#### *Sommaire :*

- Intérêt des logiciels dans l'activité
- Ouelques remarques
- Mise en oeuvre de la séance
- Téléchargement des documents

# Intérêt des logiciels dans l'activité

Les logiciels gratuits, faciles à prendre en main et suffisamment complets pour couvrir une grande partie du cours sont assez rares. **Mac Do** est d'un emploi très simple, l'activité proposée reste ludique et les options proposées permettent d'aborder rapidement des notions clés comme :

- la quantité d'énergie apportée par les aliments,
- l'équilibre Glucide Lipide Protéine,
- la pertinence des menus par rapport à l'équilibre alimentaire,
- la dépense énergétique liée aux exercices physiques.

Une fois le cours introduit avec Mac Do, le logiciel **Diondine** permet la mise en situation des élèves, avec comme objectif l'élaboration d'un menu et son analyse diététique. Un support papier distribué les aide à récapituler leur travail (détail de la ration + résultats chiffrés).

Les "atouts" pédagogiques de ce logiciel sont nombreux :

- La base de donnée sur les denrées alimentaires est très riche.
- La prise en main par les élèves ne demande que 10 minutes de consignes et/ou d'essais.
- Une aide intégrée donne des informations sur tous les termes difficiles à comprendre et sur le fonctionnement des différents boutons, les élèves sont donc en autonomie.
- Au moment de la correction, le cours peut se décliner sur les exemples et les analyses proposées.
	- GPL,
	- pyramide des aliments,
	- tables diététiques
	- aliments hyper-caloriques dans la ration,
	- silhouette "idéale",
	- fiches diététiques,
	- o IMC.
- Activité physique et dépense énergétique,
- Métabolisme basal,
- Oligo éléments,
- Diondine est un logiciel payant, mais la version d'évaluation, largement suffisante pour nos cours, est téléchargeable gratuitement. Il existe sur le site de l'auteur une version établissement.

#### ● Quelques remarques

- Un inconvénient de ce genre d'activité et d'avoir dans la classe un(e) élève en surpoids, ce qui est malheureusement fréquent.... Il se trouve que la silhouette affichée par le logiciel est source de moqueries. En théorie les données ne sont pas à exploiter si les individus sont en pleine croissance. Ainsi, pour les besoins de l'activité, tous les élèves ont obligatoirement 18 ans, ce qui permet de "botter en touche" en disant qu'il ne s'agit que d'une simulation et que le corps n'a peut-être pas encore trouvé son équilibre...Malgré tout, cette activité est aussi l'occasion d'une prise de conscience sur son hygiène de vie.
- Le calcul du métabolisme basal et notamment les besoins énergétiques pour réaliser la digestion fournissent une bonne accroche pour aborder l'anorexie.
- La pyramide des aliments, avec sa part belle faite aux fibres permet d'introduire l'exercice sur la lecture des informations portées sur les paquets de céréales.
- L'exercice concernant les paquets de céréales provoque des réactions surprenantes car la plupart des élèves connaissent ces marques et n'ont jamais prêtés attention aux informations de l'emballage... Par exemple, l'étiquette suivante figure sur bon nombres de paquets :

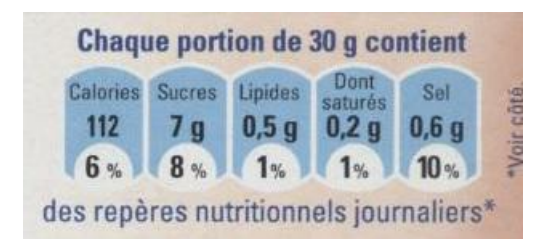

La présentation laisse penser que les lipides sont présents à raison de 1% dans le paquet, mais 0,5g divisé par 30g ne donnent pas 0,01...L'explication donnée par l'astérisque est loin d'être claire pour tous... et les pourcentages par rapport aux AJR sont invérifiables si on prend comme référence les tables du Food and Nutrition Board.

On remarque également que l'unité utilisée est parfois le "**C**al" ce qui génère de nombreuses confusions. Ce Cal avec un C majuscule correspond en fait au kcal...

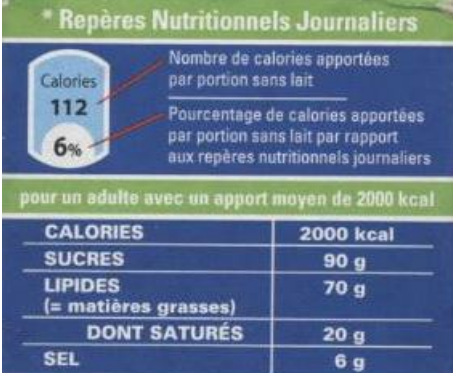

Parmi les 6 paquets proposés en classe (il s'agit en fait de mon propre plateau de petit déjeuner...), voici les remarques qui reviennent le plus souvent :

**Natéo** vendue comme pauvre en sucre (80,5% d'après l'étiquette) est en fait la plus "sucrée" des 6 paquets. L'astérisque explicative mérite votre attention...

- **Weetos** également à destination d'un public jeune place le terme prébiotique qui demande une définition mais indique aussi la présence d'allergènes dans le paquet (à définir aussi...).
- **All Bran** est annoncée riche en fibres (10%), ce qui n'est finalement pas beaucoup plus que Weetos (9%). L'étude statistique qui "prouve" le bien être ressenti mérite qu'on s'y attarde...
- **Cluster** semble promouvoir la découverte en ballade de certaines régions (rapport avec l'alimentation ?)
- **Country** est riche en noix, c'est vrai, mais c'est surtout la plus chargée en lipides (24,7%)
- **Spécial K** affiche moins de 1% de matières grasses, le calcul basé sur l'étiquette donne en fait 2,5% (tout de même...)

Il faut également s'attendre à des discussions autour des régimes proposés à l'arrière de certains paquets...

## Mise en oeuvre de la séance

#### **Le B.O.**

Cette activité s'insère à la fin de la partie C du programme 3ème actuel et pourra être abordée dans la partie Responsabilité individuelle et/ou collective : maîtrise de la reproduction et des habitudes de vie, dans les nouveaux programmes.

**Exemple de progression :** L'activité nécessite deux séances de 1h30

Etape n°1 : Sensibilisation aux calculs des rations alimentaires

*Introduction : 15 minutes avec vidéo-projecteur en début de séance* Un volontaire utilise au bureau le logiciel Mc DO. Il doit rapidement composer un menu et analyser avec l'aide de la classe le bilan énergétique de son passage à Mac Do.

Etape n°2 : Analyse d'une ration alimentaire

#### *1h00 en salle multimédia*

Le logiciel Diondine est rapidement présenté, des tableaux de compte rendu sont distribués et après dix minutes de prise en main du logiciel et de compréhension des consignes, les élèves travaillent en autonomie durant toute la séance.

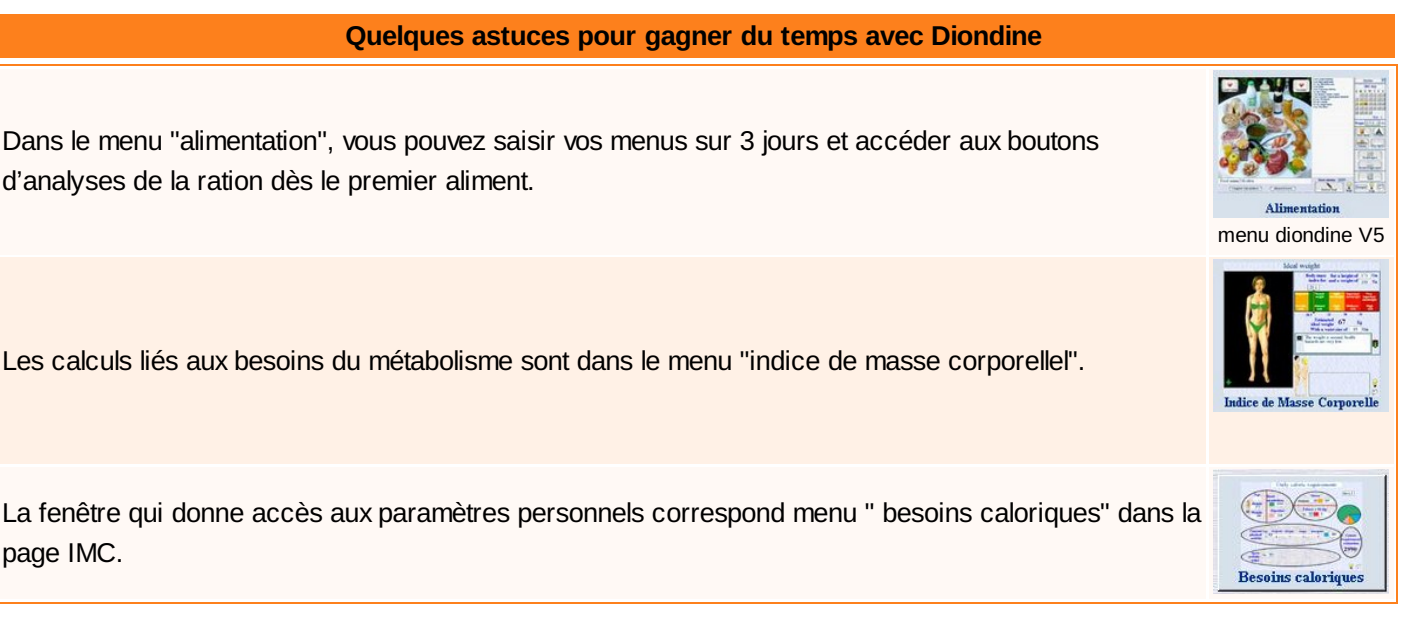

- Etape n°3 : séance suivante *vidéo projecteur*
	- *Correction de l'activité + éléments de cours s'appuyant sur le logiciel Diondine (1h00)*
	- *Exercice de lecture des emballages de paquets de céréales (30 minutes )*.

Les élèves travaillent en binômes et doivent étudier un maximum de paquets différents durant l'activité. Quand un groupe a terminé sur un paquet, il le laisse à la disposition d'un autre groupe. Quelques ordinateurs sont disponibles pour visualiser les paquets, si besoin. (voir documents à télécharger).

### **Consignes de travail**

Pour chaque paquet étudié :

- donner les arguments de vente mis en avant par l'emballage,
- critiquer ces arguments en comparant vos informations avec les étiquettes des autres paquets.

### Téléchargement des documents

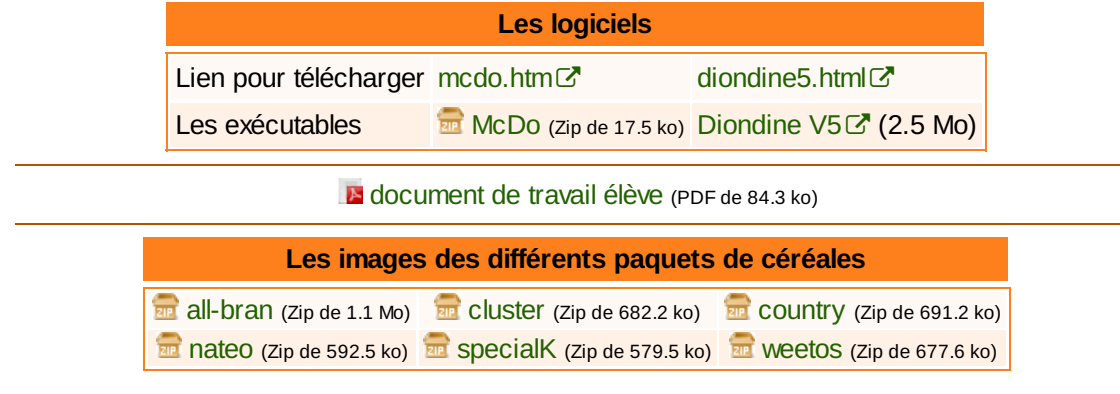

**L'activité avec tous les paquets :**

[Télécharger](ftp://hebergement.ac-poitiers.fr/svt/docAlimPP.zip) l'activité C<sup>7</sup>, extraire tous ces fichiers et cliquer sur *indexcer.html* pour lancer l'activité.

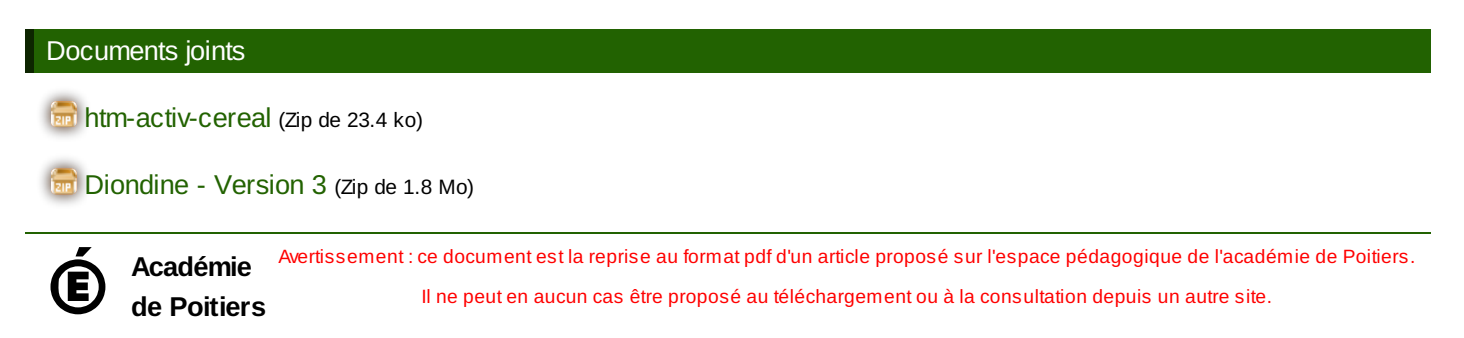